**Κουμπί OK Θύρα Ταινιών Μέτρηση** 

Ο μετρητής CONTOUR CARE λειτουργεί μόνο με ταινίες μέτρησης CONTOUR CARE και διάλυμα ελέγχου CONTOUR<sup>®</sup>NEXT.

**Άκρο δείγματος:** Το δείγμα αίματος αναρροφάται εδώ

**ΣΗΜΕΊΩΣΗ:** Ο μετρητής σας παρέχεται με προκαθορισμένη ώρα, ημερομηνία και εύρος στόχου. Μπορείτε να αλλάξετε αυτά τα χαρακτηριστικά στις **Ρυθμίσεις** .

Διάβασε τον οδηγό χρήστη του CONTOUR CARE για την *Προοριζόμενη χρήση* του μετρητή και μια λίστα *Σημαντικών πληροφοριών ασφάλειας,* προειδοποιήσεων, περιορισμών και προφυλάξεων.

#### **ΠΡΟΣΟΧΉ**

#### **Ενεργοποίηση και Απενεργοποίηση του Μετρητή**

- Πατήστε και κρατήστε πατημένο το κουμπί **OK** για περίπου 3 δευτερόλεπτα μέχρι ο μετρητής σας να ενεργοποιηθεί ή να απενεργοποιηθεί.
- Ο μετρητής ενεργοποιείται επίσης με την τοποθέτηση μιας ταινίας μέτρησης στον μετρητή.

• Η αφαίρεση της ταινίας μέτρησης θα απενεργοποιήσει τον μετρητή.

# **Αρχική Οθόνη**

Η Αρχική οθόνη έχει 2 επιλογές: **Ημερολόγιο** και **Ρυθμίσεις** .

- **3.** Χρησιμοποιήστε τη συσκευή τρυπήματο για τη λήψη μιας σταγόνας αίματος από το ακροδάχτυλό σας.
- **4.** Πιέστε το χέρι και το δάχτυλό σας προς το σημείο τρυπήματος, για να σχηματιστεί μια σταγόνα αίματος.
- **5.** Ακουμπήστε αμέσως το άκρο της ταινίας μέτρησης στη σταγόνα αίματος.
- Πατήστε το κουμπί ▼ μέχρι να αρχίσει να αναβοσβήνει η επιθυμητή επιλογή. **Ημερολόγιο**
- Για να δείτε τις τιμές και τους Μέσους Όρους σας από προηγούμενες μετρήσεις, πατήστε το κουμπί **OK** - ενώ <mark>αναβοσβήνει<sup>ι</sup> το **Ημερολόνιο**. Βλ.</mark> *Ημερολόγιο* και *Προβολή Mέσων Όρων* .
- Για να αλλάξετε ρυθμίσεις, πατήστε το κουμπί **OK** όταν οι **Ρυθμίσεις** αρχίσουν να αναβοσβήνουν. Βλ. *Ρυθμίσεις* .

**Για τον πίνακα συμβόλων, ανατρέξτε στην** *Οθόνη του Μετρητή* **στη δεύτερη πλευρά.**

**ΣΗΜΕΊΩΣΗ:** Όταν ένα σύμβολο αναβοσβήνει, μπορείτε να το επιλέξετε.

10 45 12 4

**Ρυθμίσεις**

## **Μέτρηση στο Ακροδάχτυλο**

Δείτε το ένθετο της συσκευής τρυπήματος για λεπτομερείς οδηγίες σχετικά με την προετοιμασία της συσκευής τρυπήματος.

#### **ΠΡΟΕΙΔΟΠΟΙΗΣΗ: Εν Δυνάμει Βιολογικός Κίνδυνος**

- Να πλένετε πάντα τα χέρια σας με αντιβακτηριακό σαπούνι και νερό και να τα στεγνώνετε καλά πριν και μετά τη μέτρηση ή τον χειρισμό του μετρητή, της συσκευής τρυπήματος των ταινιών μέτρησης.
- Όλα τα εξαρτήματα αυτού του κιτ θεωρούνται βιολογικά επικίνδυνα και μπορούν δυνητικά να μεταδώσουν λοιμώδη νοσήματα.

<mark>ια περισσότερες πληροφορίες, δείτε το</mark> δηγό χρήστη του CONTOUR CARE

90 ημερών, πατήστε το κουμπί ▲.

#### **ΠΡΟΣΟΧΉ**

Η συσκευή τρυπήματος που παρέχεται προορίζεται για αυτομέτρηση από έναν ασθενή μόνο. Δεν πρέπει να χρησιμοποιείται σε περισσότερα από ένα άτομα, επειδή υπάρχει κίνδυνος μόλυνσης.

- **1.** Προετοιμάστε τη συσκευή τρυπήματος. Για λεπτομερείς οδηγίες, δείτε το ένθετο της συσκευής τρυπήματος.
- **2.** Τοποθετήστε σταθερά το τετράγωνο γκρι άκρο μιας νέας ταινίας μέτρησης μέσα στη θύρα ταινιών μέτρησης, μέχρι ο μετρητής να εκπέμψει έναν χαρακτηριστικό ήχο.

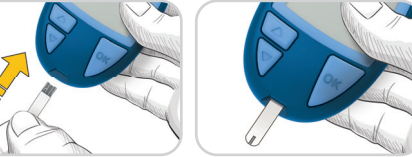

**• Ήχος :** Ενεργοποίηση ή απενεργοποίηση του Ήχου. • **Υπενθύμιση** ( Γ): Ενεργοποίηση η απενεργοποίηση της λειτουργίας Υπενθύμισης.

Ο μετρητής ενεργοποιείται και εμφανίζει την οθόνη **Τοποθετήστε Αίμα** . Ο μετρητής είναι πλέον έτοιμος για τη μέτρηση μιας σταγόνας αίματος.

Εισαγωγή και διανομή από: Ascensia Diabetes Care Ελλάς Μονοπρόσωπη ΑΕ Λεωφ. Βουλιαγμένης 114 166 74 – Γλυφάδα Αττική, Ελλάδα +30 214 1000 900 (Κεντρικό) +30 214 1000 999 (Εξυπηρέτηση Πελατών) diabetescare.gr@ascensia.com

# **ΠΡΟΣΟΧΉ**

Για οδηγίες σχετικά με την αφαίρεση της βελόνας από τη συσκευή τρυπήματος, δείτε το ένθετο της συσκευής τρυπήματος.

## **Second-Chance® sampling (Δεύτερη Ευκαιρία Δειγματοληψίας)**

Εάν ο μετρητής εκπέμψει έναν χαρακτηριστικό ήχο δύο φορές και στην οθόνη φαίνεται μια σταγόνα αίματος που αναβοσβήνει μαζί με το σύμβολο συν, η ταινία μέτρησης δεν έχει αρκετό αίμα.

### **Μην αφαιρέσετε την**

**ταινία.** Έχετε στη διάθεσή σας 30 δευτερόλεπτα για να τοποθετήσετε περισσότερο αίμα στην **ίδια** ταινία μέτρησης.

# **Γευματικές Σημάνσεις**

Όταν οι Γευματικές Σημάνσεις είναι ενεργοποιημένες, μπορείτε να επισημάνετε τις τιμές της μέτρησης ως **Νηστεία** , **Πριν γεύμα** ή **Μετά γεύμα** . Βλ. *Ενεργοποίηση Γευματικών Σημάνσεων*

## **Ένδειξη εύρους στόχου smartCOLOUR®**

Ο μετρητής εμφανίζει το αποτέλεσμά σας μαζί με τις μονάδες, την ώρα και την ημερομηνία, καθώς και την ένδειξη στόχου:

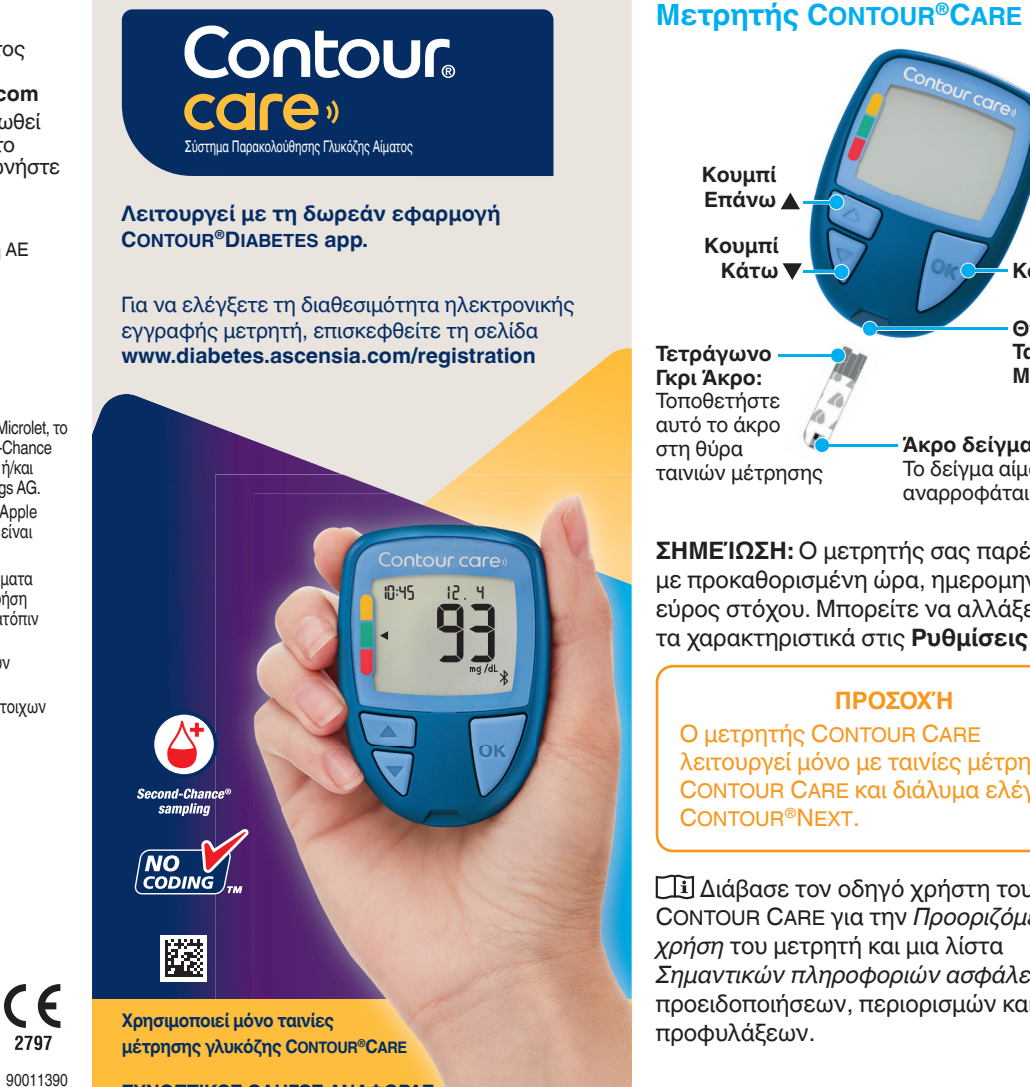

- Πάνω από Εύρος Στόχου (Κίτρινο)
- Εντός Εύρους Στόχου (Πράσινο)
- Κάτω από Εύρος Στόχου (Κόκκινο)

00 30

 $+$ 

Ένα βέλος δείχνει προς το χρώμα που υποδεικνύει εάν η ένδειξη είναι πάνω, εντός, ή κάτω από το προσωπικό σας εύρος στόχου.

# **Ημερολόγιο**

**1.** Για να απενεργοποιήσετε τον μετρητή, πατήστε και κρατήστε πατημένο το κουμπί **OK** για 3 δευτερόλεπτα. 10 45 12 4

# Το **Ημερολόγιο** αναβοσβήνει.

- **2.** Για να δείτε τις καταχωρίσεις σας στο **Ημερολόγιο** , πατήστε το κουμπί **OK** για είσοδο στο Ημερολόγιο.
- **3.** Για κύλιση στο **Ημερολόγιο** , πατήστε το κουμπί $\blacktriangle$  ή  $\blacktriangledown$ . Για πιο νρήνορη κύλιση στις καταχωρίσεις, πατήστε και κρατήστε πατημένο το κουμπί  $\blacktriangle$  ή  $\nabla$ .
- **4.** Για έξοδο από το **Ημερολόγιο** και επιστροφή στην **Αρχική** οθόνη οποιαδήποτε στιγμή, πατήστε το κουμπί **OK** .

# **Προβολή των Μέσων Όρων**

- **1.** Για είσοδο στο **Ημερολόγιο** από την αρχική οθόνη, πατήστε το κουμπί **OK** ενώ το σύμβολο του **Ημερολογίου** αναβοσβήνει .
- **2.** Για να δείτε τους Μέσους Όρους σας, πατήστε το κουμπί από την *πρώτη* οθόνη του **Ημερολογίου** .

**4.** Για να

- επιστρέψετε στις τιμές σας, πατήστε το κουμπί στο **7 d Avg** (Μέσος Όρος 7 ημερών).
- **5.** Για να βγείτε από την οθόνη των Μέσων Όρων και να επιστρέψετε στην **Αρχική** οθόνη οποιαδήποτε στιγμή, πατήστε το κουμπί **OK** .

# **Ρυθμίσεις**

**Μπορείτε να αλλάξετε τις ρυθμίσεις για τα παρακάτω:** 

**3.** Για κύλιση στους Μέσους Όρους των 7, 14, 30 και **Μέσος Όρος 7** 

- **Ημερομηνία** : Αλλαγή μορφής και ημερομηνίας.
- **Ώρα**: Αλλαγή μορφής και ώρας.
- **Γευματικές Σημάνσεις**  $\breve{\bigtriangledown} \spadesuit \breve{\blacktriangledown}$ **:** Ενεργοποίηση ή απενεργοποίηση των Γευματικών Σημάνσεων.
- **Ασύρματη τεχνολογία Bluetooth®** : Ενεργοποίηση ή απενεργοποίηση της ασύρματης λειτουργίας **Bluetooth** .
- **Εύρη Στόχου @ຶ**\*: Να δείτε και να αλλάξετε τα Εύρη Στόχου.

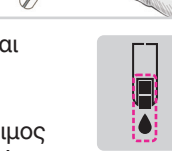

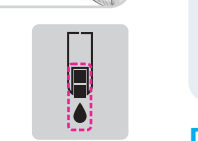

**Αριθμός** 

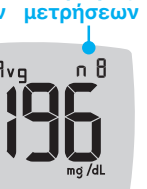

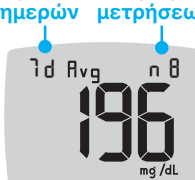

**ΣΗΜΕΊΩΣΗ:** Για να αλλάξετε την ώρα και την ημερομηνία του μετρητή, ανατρέξτε στον οδηγό χρήστη.

#### **Για να αλλάξετε τις ρυθμίσεις του μετρητή:**

- **1.** Για να επισημάνετε το σύμβολο των **Ρυθμίσεων Ο** από την **Αρχική** οθόνη, πατήστε το κουμπί $\blacktriangledown$ .
- **2.** Όταν το σύμβολο των **Ρυθμίσεων** αρχίσει να αναβοσβήνει, πατήστε το κουμπί **OK** για είσοδο στις **Ρυθμίσεις** .

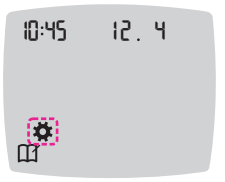

*Οι Ρυθμίσεις συνεχίζονται στη δεύτερη πλευρά*

## **Χρειάζεστε Βοήθεια;**

Για να δείτε τις ώρες λειτουργίας του τμήματος Εξυπηρέτησης Πελατών επισκεφτείτε τον διαδικτυακό τόπο **www.diabetes.ascensia.com** Ο μετρητής σας έχει προκαθοριστεί και κλειδωθεί να εμφανίζει τα αποτελέσματα σε mg/dL . Αν το αποτέλεσμα εμφανίζεται σε mmol/L , επικοινωνήστε με το Τμήμα Εξυπηρέτησης Πελατών.

#### Για διαγνωστική χρήση in vitro.

Το Ascensia, το λογότυπο Ascensia Diabetes Care, το Contour, το Microlet, το λογότυπο No Coding, το Second-Chance και το λογότυπο Second-Chance sampling, και τα Smartcolour, και Smartlight είναι εμπορικά σήματα ή/και<br>εμπορικά σήματα κατατεθέντα της Ascensia Diabetes Care Holdings AG. Το Apple και το λογότυπο της Apple είναι εμπορικά σήματα της Apple Inc., κατατεθέντα στις Η.Π.Α. και σε άλλες χώρες. Το App Store είναι σήμα υπηρεσιών της Apple Inc.

Το λεκτικό σήμα και τα λογότυπα **Bluetooth**® είναι εμπορικά σήματα κατατεθέντα που ανήκουν στην Bluetooth SIG, Inc. και τυχόν χρήση αυτών των σημάτων από την Ascensia Diabetes Care γίνεται κατόπιν λήψης άδειας χρήσης.

Η επωνυμία Google Play και το λογότυπο Google Play αποτελούν εμπορικά σήματα της Google LLC.

Όλα τα άλλα εμπορικά σήματα αποτελούν ιδιοκτησία των αντίστοιχων κατόχων τους. Δεν θα πρέπει να τεκμαίρεται ή να υπονοείται οποιαδήποτε σχέση ή υποστήριξη.

 © 2023 Ascensia Diabetes Care Holdings AG. Με την επιφύλαξη παντός δικαιώματος.

Rev. 05/23 **ΣΥΝΟΠΤΙΚΟΣ ΟΔΗΓΟΣ ΑΝΑΦΟΡΑΣ**

2797

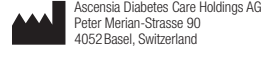

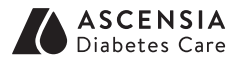

 $\prod_{\mathbf{m}\text{ odd}}$ 

# **Ρυθμίσεις (συνέχεια)**

**3.** Για κύλιση στις επιλογές Ρυθμίσεων όπως εμφανίζονται στην εικόνα, πατήστε το

κουμπί  $\blacktriangle$  ή $\nabla$ μέχρι να αρχίσε

να αναβοσβήνει το επιθυμητό σύμβολο.

- **4.** Πατήστε το κουμπί **OK** για να επιλέξετε το σύμβολο που αναβοσβήνει.
- **5.** Για να επεξεργαστείτε μια Ρύθμιση, πατήστε το κουμπί  $\blacktriangle$  ή  $\nabla$ Μπορείτε να ενεργοποιήσετε ή να απενεργοποιήσετε τη ρύθμιση ή να αλλάξετε την τιμή.
- **6.** Για να αποδεχτείτε την αλλαγή και να επιστρέψετε στην **Αρχική** οθόνη, πατήστε το κουμπί **OK** .

- **1.** Πατήστε το κουμπί ▲ ή μέχρι να αρχίσει να αναβοσβήνει το σύμβολο των **Ρυθμίσεων** .
- **2.** Πατήστε το κουμπί **OK** . Εάν βρίσκεστε σε μια ρύθμιση, π.χ.

#### **Για έξοδο από τις Ρυθμίσεις και επιστροφή στην Αρχική οθόνη:**

κουμπί $\blacktriangle$  ή  $\nabla$  και, στη συνέχεια, πατήστε το κουμπί **OK** .

ημερομηνία, και πρέπει να εξέλθετε, πατήστε το κουμπί **OK** επανειλημμένα μέχρι να επιστρέψετε στην **Αρχική** οθόνη.

10 45 12 4

◆ාල්

<u>i ot</u>

 $\overline{\text{O}}$   $\downarrow$ 

### **Ρύθμιση Συνολικού Εύρους Στόχου**

Εάν οι **Γευματικές Σημάνσεις** είναι απενεργοποιημένες, μπορείτε να ορίσετε μόνο 1 **Εύρος Στόχου** . Για να ορίσετε **Εύρη Στόχου** για **Πριν Γεύμα** και **Μετά Γεύμα** , βλ. τον οδηγό χρήστη του CONTOUR CARE .

- **1.** Για να επισημάνετε το σύμβολο των **Ρυθμίσεων <b>ζ**ε από την **Αρχική** οθόνη, πατήστε το κουμπί $\blacktriangledown$ .
- **2.** Όταν το σύμβολο των **Ρυθμίσεων** αρχίσει να αναβοσβήνει , πατήστε το κουμπί **OK** για είσοδο στις **Ρυθμίσεις** .
- **3.** Για κύλιση στο σύμβολο **Εύρος Στόχου**  $\mathcal{L}$ , πατήστε το κουμπί  $\blacktriangle$  ή  $\nabla$ . Όταν το σύμβολο αναβοσβήνει, πατήστε το κουμπί **OK** .

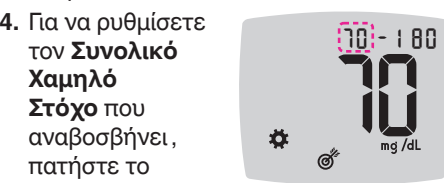

### **ΠΡΟΕΙΔΟΠΟΙΗΣΗ**

Συζητήστε τις ρυθμίσεις για το Εύρος όχου με τον επαγγελματία υγείας που σας παρακολουθεί.

- **5.** Για να ρυθμίσετε τον **Συνολικό Υψηλό Στόχο** που
- αναβοσβήνει , πατήστε το

κουμπί ▲ ή ▼ και,

- **Σύμβολα Σήμανσης Γεύματος** Μετά Γεύμα
- αμία Σήμανσ
- 
- 

στη συνέχεια, πατήστε το κουμπί **OK** .

#### **Ενεργοποίηση Γευματικών Σημάνσεων**

- **1.** Για να επισημάνετε το σύμβολο των **Ρυθμίσεων <b>ζ**ε από την Αρχική οθόνη, πατήστε το κουμπί $\Psi$ .
- **2.** Όταν το σύμβολο των **Ρυθμίσεων** αρχίσει να αναβοσβήνει, πατήστε το κουμπί **OK** για είσοδο στις **Ρυθμίσεις** .
- **3.** Για κύλιση 10 45 12 4 στα σύμβολα **Γευματικής Σήμανσης** , πατήστε το Ö. ()⊘້ κουμπί  $\blacktriangle$  ή  $\nabla$ .
- **4.** Όταν τα σύμβολα **Γευματικής Σήμανσης** αρχίσουν να αναβοσβήνουν, πατήστε το κουμπί **OK** .
- **5.** Πατήστε το κουμπί ▲ ή ▼ μέχρι να αρχίσει να αναβοσβήνει η ένδειξη On (Ενεργοποίηση) και, στη συνέχεια, πατήστε το κουμπί **OK** .

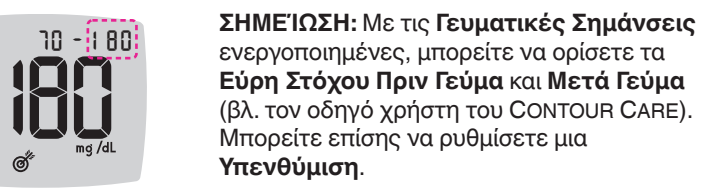

γλυκόζης στο αίμα σας είναι κάτω από  $10 \text{ mod/dL}$ .

## **Ενεργοποίηση Λειτουργίας Υπενθύμισης**

Εάν ο μετρητής εκπέμψει έναν χαρακτηριστικό ήχο και η οθόνη εμφανίζει την ένδειξη **HI** (Υψηλό), η τιμή γλυκόζης στο 10:45

Όταν οι **Γευματικές Σημάνσεις** είναι ενεργοποιημένες, μπορείτε να ρυθμίσετε μια **Υπενθύμιση** για να μετράτε τη γλυκόζη σας αφού επισημάνετε μια τιμή ως **Πριν Γεύμα** . Εάν οι **Γευματικές Σημάνσεις** είναι απενεργοποιημένες, βλ. *Ενεργοποίηση Γευματικών Σημάνσεων* σε αυτό τον οδηγό.

- **1.** Για να επισημάνετε το σύμβολο των **Ρυθμίσεων <b>Φ** από την **Αρχική** οθόνη πατήστε το κουμπί $\blacktriangledown$ .
- **2.** Όταν το σύμβολο των **Ρυθμίσεων** αρχίσει να αναβοσβήνει, πατήστε το κουμπί **OK** για είσοδο στις **Ρυθμίσεις** .
- **3.** Για κύλιση στο σύμβολο των **Υπενθυμίσεων (Ο)**, πατήστε το κουμπί  $A \nparallel \nabla$ .
- **4.** Όταν το σύμβολο των **Υπενθυμίσεων** αναβοσβήνει , πατήστε το κουμπί **OK** .

**On** 

**5.** Πατήστε το κουμπί ▲ ή ▼ μέχρι να αρχίσει

να αναβοσβήνει η ένδειξη On (Ενεργοποίηση) και, στη

συνέχεια, πατήστε το κουμπί **OK** .

### **Επιλογή μιας Γευματικής Σήμανσης Κατά τη Διάρκεια Μέτρησης Γλυκόζης Αίματος**

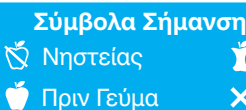

**ΣΗΜΕΙΩΣΗ:** Πρέπει να κάνετε πρώτα μια μέτρηση γλυκόζης αίματος, για να μπορέσετε να επιλέξετε μια **Γευματική Σήμανση** . **Δεν μπορείτε να επιλέξετε μια Γευματική Σήμανση από τις Ρυθμίσεις.**

- **1.** Μετρήστε τη γλυκόζη στο αίμα σας. Δείτε την ενότητα *Μέτρηση στο Ακροδάχτυλο* αυτού του οδηγού.
- **2.** Μην αφαιρέσετε την ταινία μέτρησης προτού επιλέξετε μια **Γευματική Σήμανση** .

Μια **Γευματική Σήμανση** αναβοσβήνει στην οθόνη αποτελέσματος γλυκόζης αίματος.

- **3.** Εάν αναβοσβήνει η επιθυμητή **Γευματική Σήμανση** , πατήστε το κουμπί **OK** . Για να επιλέξετε μια διαφορετική **Γευματική Σήμανση** , πατήστε το κουμπί  $A \nparallel \nabla$ .
- **4.** Όταν η επιθυμητή **Γευματική Σήμανση** αρχίσει να <mark>αναβοσβήνει,</mark> πατήστε το κουμπί **OK** .

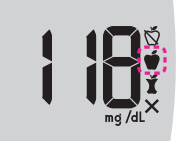

**ΣΗΜΕΙΩΣΗ:** Εάν δεν επιλέξετε μια **Γευματική Σήμανση** μέσα σε 3 λεπτά, ο μετρητής θα απενεργοποιηθεί. Η ένδειξη γλυκόζης στο αίμα σας αποθηκεύεται στο **Ημερολόγιο** χωρίς **Γευματική Σήμανση** .

# **Ρύθμιση μιας Υπενθύμισης**

- **1.** Βεβαιωθείτε ότι η λειτουργία **Υπενθύμιση ( Ο** είναι ενεργοποιημένη στις **Ρυθμίσεις** .
- **2.** Επισημάνετε μια ένδειξη γλυκόζης αίματος ως ένδειξη **Πριν Γεύμα** και, στη συνέχεια, πατήστε το κουμπί **OK** .
- **3.** Για κύλιση από τις 2 ώρες στη

0,5 ώρα σε διαστήματα μισής ώρας, πατήστε το κουμπί  $\blacktriangle$  ή  $\blacktriangledown$ . 2 h

**4.** Για να ρυθμίσετε την **Υπενθύμιση** , πατήστε το κουμπί **OK** .

Η οθόνη επιστρέφει στην ένδειξη **Πριν Γεύμα** . Εμφανίζεται το σύμβολο **Υπενθύμισης ①**, επιβεβαιώνοντας

ότι έχει ρυθμιστεί η υπενθύμιση.

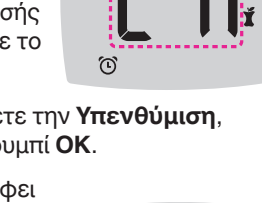

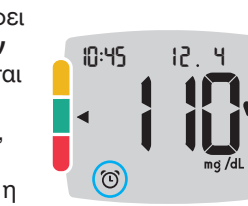

# **Αποτελέσματα LO (Χαμηλό)**

Εάν ο μετρητής εκπέμψει έναν χαρακτηριστικό

την ένδειξη **LO** (Χαμηλό), η τιμή

#### **Ζητήστε αμέσως ιατρική συμβουλή.**

Επικοινωνήστε με τον επαγγελματία υγείας που σας παρακολουθεί.

# **Αποτελέσματα HI (Υψηλό)**

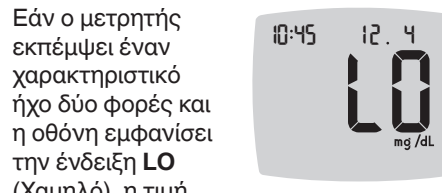

αίμα σας είναι πάνω από 600 mg/dL .

- **1.** Πλύνετε και στεγνώστε καλά τα χέρια σας.
- **2.** Επαναλάβετε τη μέτρηση με μια νέα ταινία.

Εάν τα αποτελέσματα συνεχίζουν να είναι πάνω από 600 mg/dL , **ζητήστε αμέσως ιατρική συμβουλή** .

Για να απενεργοποιήσετε τον μετρητή, αφαιρέστε την ταινία μέτρησης.

12 4

# **Οθόνη του Μετρητή**

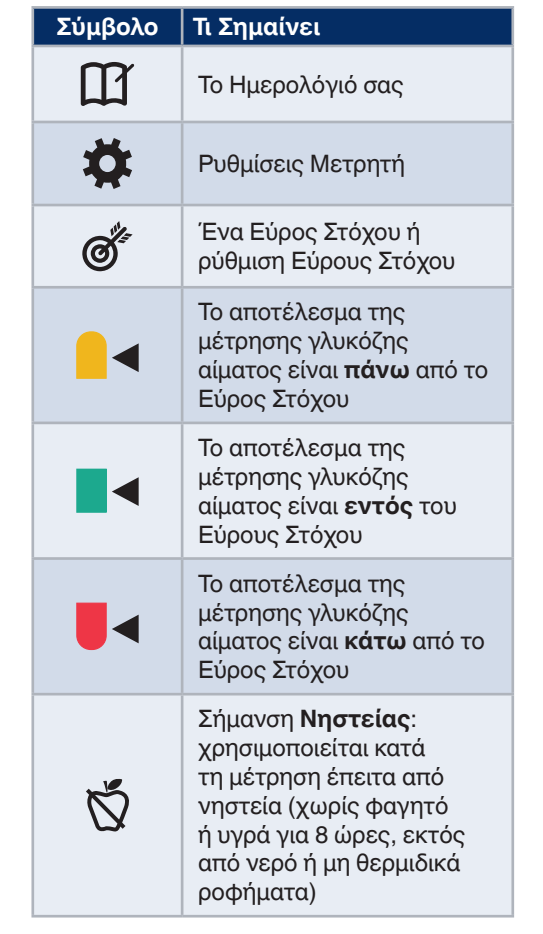

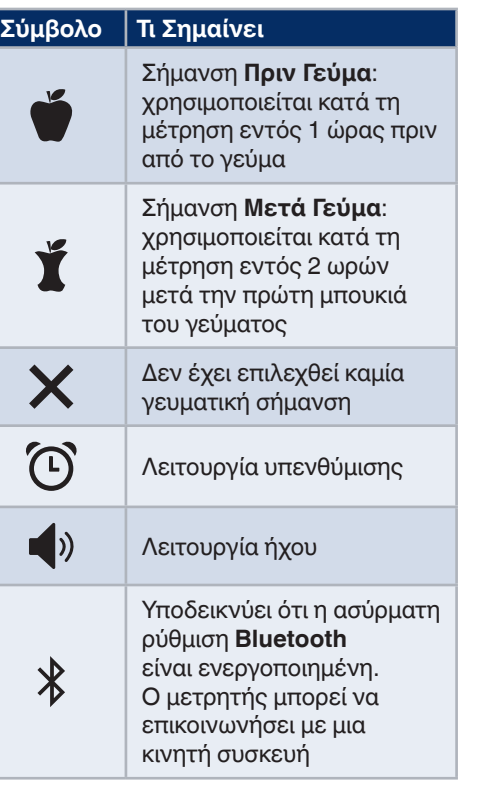

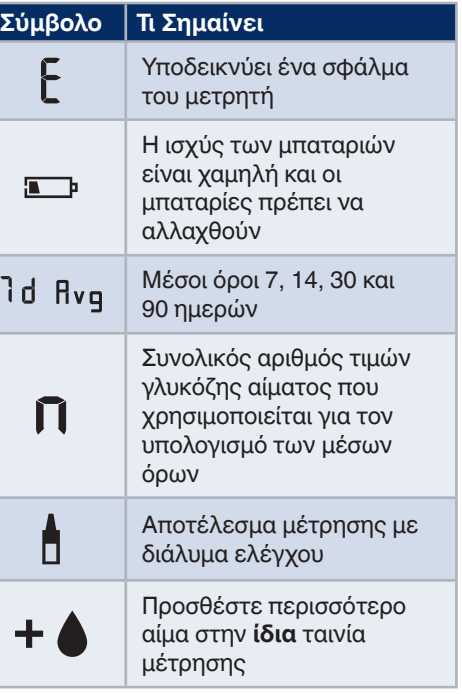

Η εφαρμογή CONTOUR DIABETES app σας επιτρέπει να μεταφέρετε αποτελέσματα από τον μετρητή σας σε συμβατό smartphone ή tablet. Ανατρέξτε στον οδηγό χρήστη του μετρητή για οδηγίες και λειτουργίες.